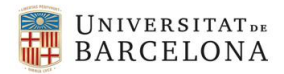

# **PROCEDIMENTS PER INDICAR QUE UN CORREU ÉS LEGÍTIM**

### **Etiqueta el missatge o missatges de la carpeta de correu brossa com correu legítim**

Obre el missatge o missatges que vulguis classificar com a correu legítim. Un cop seleccionats, vés a la pestanya d'Inici, i cliques com a correu no desitjat. Et deixarà efectuar les següents accions:

- Bloqueja l'emissor (el correu és no desitjat i volem que tots els seus correus vagin a la carpeta corresponent)
- No bloquegis mai l'emissor (perquè els correus de l'emissor no es desplacin a la carpeta de no desitjat)
- No bloquegis mai el domini de l'emissor (perquè els correus que arribin amb el domini de l'emissor no vagin al correu brossa)
- No bloquegis mai aquest grup o llista de correus (per afegir a les llistes de correu de confiança).

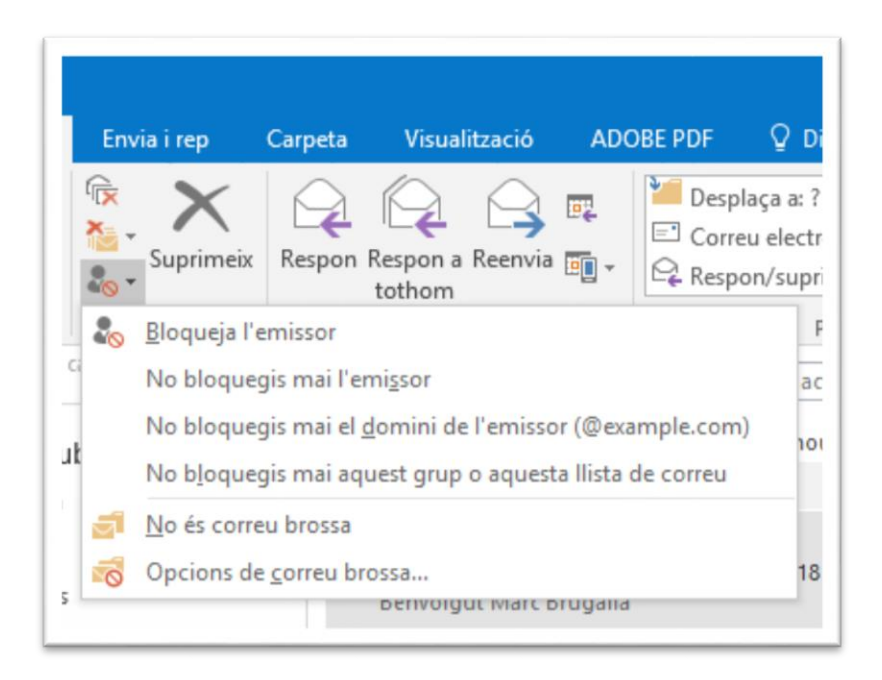

#### **Afegeix l'adreça com a contacte**

Afegeix com a contacte a la persona o la llista del correu que no vols que vagi a la carpeta de correu brossa. Per fer-ho, vés a crear elements, i clica Contacte

Se t'obrirà la següent finestra per a crear el contacte

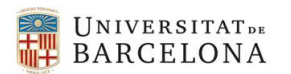

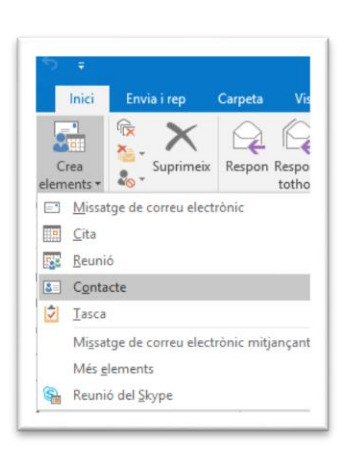

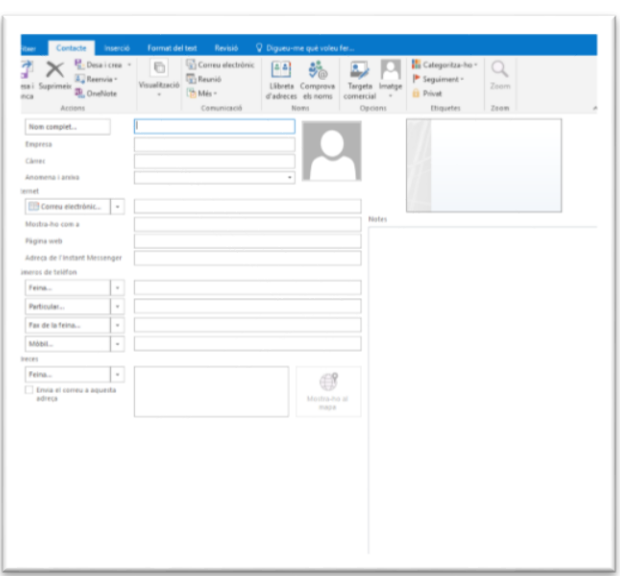

Els correus enviats pels teus contactes de la llista de contactes mai aniran a la carpeta de correus brossa.

### **Afegeix un filtre o una regla per aquesta adreça**

Mitjançant Normes pots fer el teu propi filtre. Per a crear una Norma, fes clic dret sobre el missatge.

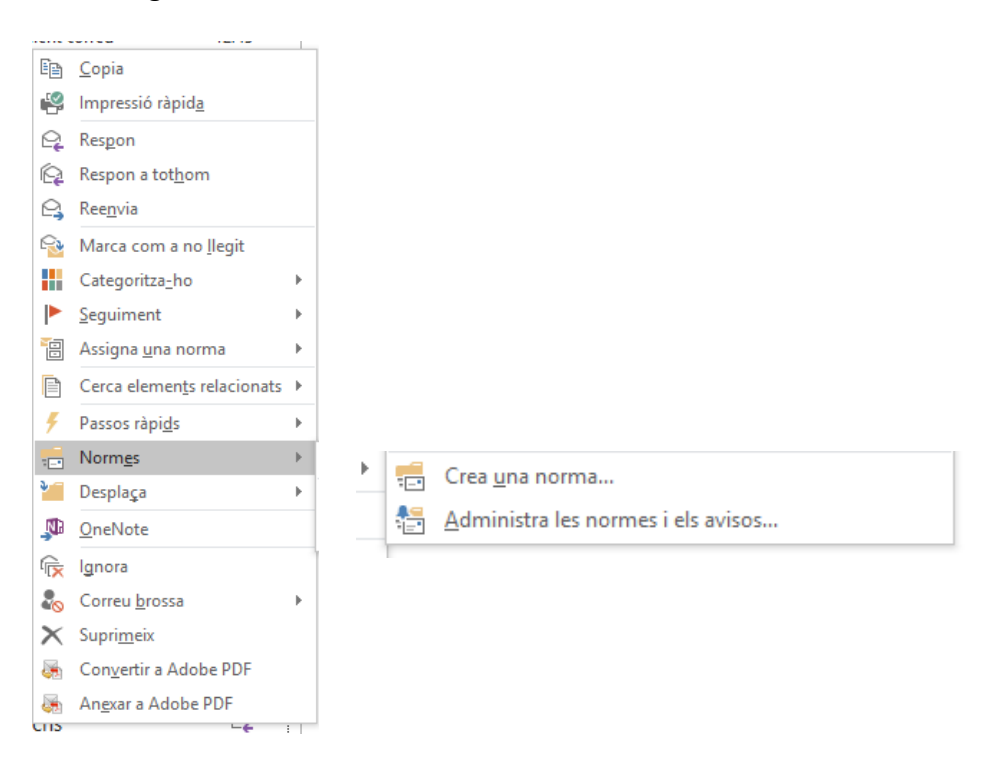

Amb les Normes pots afegir tot de condicions perquè el missatge vagi a una carpeta o una altra depenent de la norma que vulguis.

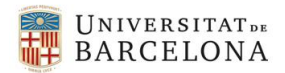

## **Afegeix l'adreça com a remitents segurs**

Si vols estar completament segur que els teus correus no arriben a la carpeta de correu brossa, fes el següent: En Inici, correu no desitjat, vés a Opcions de correu brossa. S'obrirà una finestra. S'ha de fer clic a la pestanya Emissors de confiança, i clicar a Afegeix... per afegir un destinatari que no vols que els seus correus vagin al correu brossa.

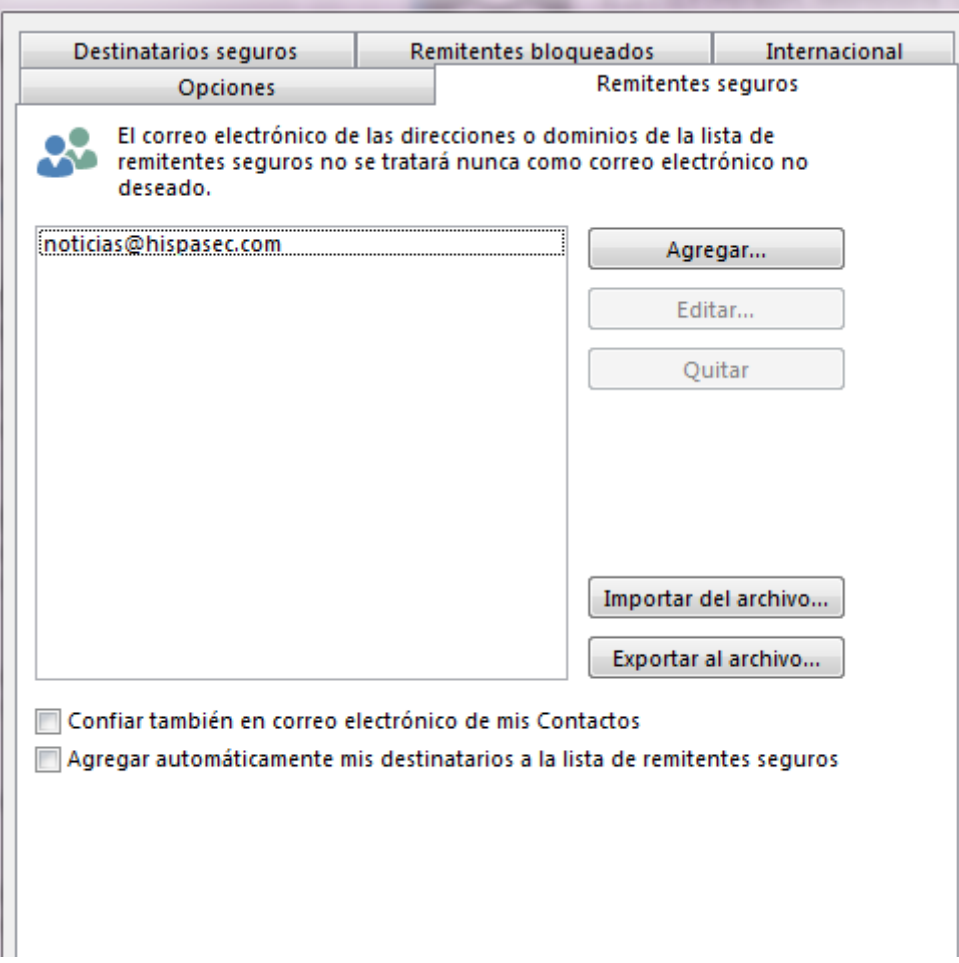